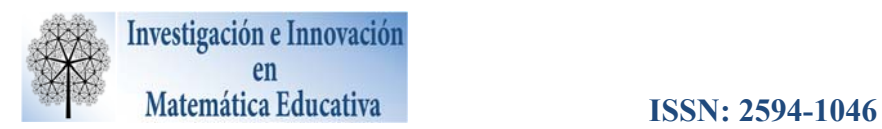

## **CÁLCULO APROXIMADO DEL VOLUMEN DE UNA SANDÍA Y UN FLORERO**

Rafael Pantoja Rangel, *CUCEI, Universidad de Guadalajara, rpantoja@prodigy.net.mx*  Rosaura Ferreyra Olvera *CUCEI, Universidad de Guadalajara, ferreyrarosaura@gmail.com*  Ricardo Ulloa Azpeitia *CUCEI, Universidad de Guadalajara, ricardo.ulloa@cucei.udg.mx* 

### **Resumen**

En este reporte se presentan los resultados obtenidos de un taller realizado con alumnos de nivel superior, en el que se trabajó con actividades de aprendizaje sustentadas en situaciones problema de la vida cotidiana, el caso de un recipiente y de una sandía, cuyo propósito fue promover la enseñanza y aprendizaje del cálculo de volumen de sólidos de revolución a partir de la modelación matemática. Se implementó la metodología de trabajo colaborativo, se hizo uso del video digital y los software Tracker y GeoGebra, con la finalidad de propiciar un aprendizaje significativo del cálculo de volúmenes por el método de sólidos de revolución, que una vez analizados los instrumentos de control y evaluación resultó ser un estudio positivo.

**Palabras clave:** Integración, Sólido de revolución, Modelación, Grupo colaborativo, Ajuste de curvas.

## **1. INTRODUCCIÓN**

A lo largo de la historia se ha visto que los conocimientos que se adquieren en el aula, por lo general, se quedan sólo en ejemplos en papel y lápiz, ya que pocas veces son llevados a la práctica. Es por esto que se presenta una propuesta didáctica para que los alumnos se den cuenta y relacionen las aplicaciones del cálculo en su entorno, específicamente del cálculo del volumen de sólidos de revolución obtenidos de objetos cotidianos, por ejemplo: una sandía, una manzana, un huevo, un foco, un lápiz, un florero, entre otros. El estudio se centra en investigar los efectos que tiene el empleo de la modelación matemática de situaciones problema de la vida diaria y el trabajo colaborativo, con el apoyo del software Tracker y GeoGebra, sobre el aprendizaje de los alumnos en el tema de sólidos de revolución: el caso de la sandía y de un florero.

Se coincide con la apreciación de Flores, Valencia, Dávila y García (2008) quienes señalan que antes del cálculo, las matemáticas sólo describían lo fijo y estático, pero con el cálculo, se ha podido

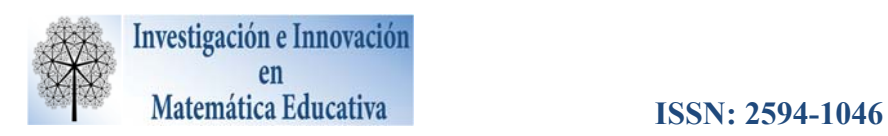

describir el movimiento y lo dinámico; al establecer una comparación, podría decirse que antes del cálculo las matemáticas sólo proporcionaban fotografías de la realidad, y después de él, películas. Se afirma, sin lugar a dudas, que un buen curso de cálculo cambia la percepción del estudiante, lo cual es uno de los propósitos de esta investigación, que se sustenta en la modelación matemática, la metodología ACODESA y las Tecnologías de la Información (TIC) con el propósito de propiciar el aprendizaje de los sólidos de revolución.

Heck (2008) se plantea la pregunta: ¿Cuál es el volumen y el área de la superficie de un huevo de gallina? Para dar respuesta a esta cuestión, en su estudio se utilizó la modelación con el álgebra, la geometría y técnicas de regresión, apoyadas en el software GeoGebra. Es importante señalar que el empleo de situaciones problema cotidianas (Hitt y Gonzalez, 2015) involucra contextos que suelen ser interesantes para los estudiantes por ser familiares y encontrarse en su vida diaria. Por tal motivo, el taller describe una propuesta, en la que se plantea la situación problema de calcular el volumen de un florero, objeto de adorno en un hogar mexicano y adquirido en una fábrica de vidrio soplado de la cuna alfarera de Tonalá, Jalisco, México, y una sandía, rica fruta mexicana (figura 1).

Como una acción de la propuesta, previamente se calcularon los volúmenes, para el recipiente con el llenado de agua con una medida de un litro y para la sandía con una báscula (para lo cual se investigó su densidad promedio) y con el principio de Arquímedes.

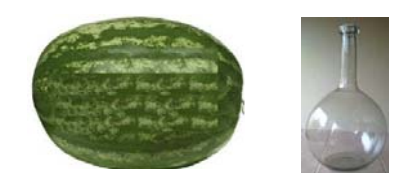

*Figura 1.* Fotos de la sandía y del florero.

## **2. METODOLOGÍA**

La modelación en la enseñanza y el aprendizaje de las matemáticas es un tema que en las últimas décadas ha cobrado relevancia, porque se ha incorporado a los diferentes currículos escolares en todos los niveles educativos. Se han publicado diversos trabajos que sugieren que la modelación matemática, particularmente concebida como una Práctica Social, tiende puentes entre la escuela y su entorno (Arrieta y Díaz, 2015; Hitt y González, 2015). En algunas investigaciones (Pantoja, Ulloa, y Nesterova, 2013; Pantoja, Guerrero, Ulloa, y Nesterova, 2016), se han dedicado a estudiar las

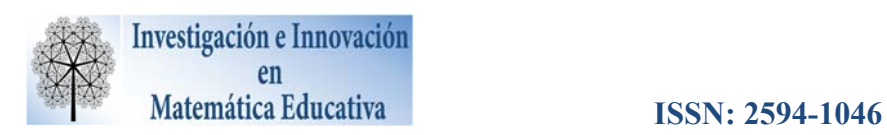

actividades que requieren de una destreza eficiente y creativa, con el propósito de articular y comprender diferentes representaciones de situaciones de la vida cotidiana y relacionarlas con la enseñanza y aprendizaje de la matemática, en las que se tratan situaciones del contexto familiar al estudiante, como son el llenado de recipientes, el atletismo, lanzamiento de objetos, giro y desplazamiento sin resbalar de una rueda, entre otros.

La modelación permite al profesor considerar el entorno cultural y social, para abordar situaciones problema dentro de contextos familiares vinculados a los alumnos. Es decir, el profesor tendrá en esta actividad muchas opciones que le favorecen para relacionar los conceptos matemáticos con el mundo real, de tal manera que los alumnos puedan vislumbrar y otorgar una mayor importancia a las matemáticas escolares.

Desde esta mirada, la modelación matemática promovió la construcción de significados de objetos de la vida cotidiana y su relación con el cálculo integral, de una manera más cercana al área de trabajo de los estudiantes, en este caso, el aprendizaje del cálculo de volumen de sólidos de revolución.

### **3. FASE EXPERIMENTAL**

La fase experimental dio inicio sin problemas y se conformaron los grupos colaborativos de manera arbitraria: cuatro con tres, dos con cuatro y uno con dos alumnos. Enseguida se les proporcionaron los materiales en formato digital: el manual de Tracker y GeoGebra, dos videos correspondientes a la situación problema llenado de recipientes.

Cabe mencionar que al menos un integrante de cada equipo dispuso de una computadora de escritorio, lo que le permitió trabajar con el software GeoGebra y manipular el video con Tracker. En esta sesión se describió de manera general el funcionamiento del software Tracker y sus características. Los prerrequisitos considerados para el taller fueron trazar gráficas de funciones, métodos de integración, calcular longitudes, áreas y volúmenes, avalados por el profesor del curso con base en los exámenes aplicados en el desarrollo del curso.

Se les entregó la hoja de trabajo para desarrollar la actividad, el video previamente grabado de la situación problema a resolver, el manual del Tracker y del GeoGebra. Las actividades, las interacciones alumno-profesor, las hojas de trabajo que se les proporcionaron y la encuesta de opinión

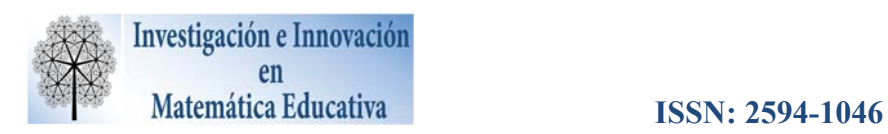

aplicada, arrojaron evidencia de que, mediante el trabajo individual y colaborativo, con el Tracker y GeoGebra, los alumnos lograron aproximar los volúmenes de los sólidos de revolución.

Para la fase experimental se dispuso de un grupo de 28 alumnos de ingeniería de segundo semestre, a quienes se les dio una introducción sobre la influencia que tienen las matemáticas en nuestro entorno, específicamente en el tema de sólidos de revolución, por ejemplo, se les cuestionó sobre cómo calcular el volumen de un extinguidor (ubicado en el laboratorio), como una situación problema común, es decir, como un ejemplo de que la modelación matemática es un proceso involucrado en el contexto cotidiano.

Se continúo con el ejemplo del extinguidor, se hizo un dibujo de acuerdo a su forma, en este caso un cilindro, más la parte superior. Se midió su radio y la altura para aplicar la fórmula  $V_{cilindro} = 2\pi r l$  y aproximar su volumen. Se les explicó a los estudiantes que existen otras situaciones en la vida diaria (como la planteada) que se relacionan con el cálculo de sólidos de revolución, por ejemplo: una rueda, el llenado de recipientes, el volumen de balón, una copa, una taza, entre otros objetos de la vida cotidiana, que, si bien ya han sido tratados y se ha calculado su volumen, en las áreas del conocimiento respectivas, no se les relaciona con la matemática escolar.

Se trabajó en un ambiente de trabajo colaborativo y se les proporcionó el video sobre el llenado del recipiente y la sandía, el manual del software Tracker y del GeoGebra. Se les pidió manipular los videos con Tracker, a partir de lo cual se generaron la gráfica y los datos correspondientes al llenado y a la forma de la periferia (contorno) del recipiente. Posteriormente se exportaron los datos a GeoGebra, para calcular la aproximación de los sólidos de revolución de la modelación del recipiente y de la sandía. Las actividades se grabaron en video para su posterior análisis.

## **4. HOJA DE PREVALORACIÓN**

Con la finalidad de adentrar a los alumnos en la propuesta, se les pidió que relacionaran un conjunto imágenes de objetos (Figura 2) de la vida cotidiana con una figura geométrica. Se observa que varios alumnos no tienen una idea clara para relacionar las matemáticas con su entorno, incluso, se menciona que ocho alumnos no contestaron nada al respecto. Por ejemplo, eso de que la forma de huevo es una esfera o que una maceta tiene la forma de cono, dista mucho del conocimiento cultural que los alumnos tienen de su contexto, porque recordemos que son alumnos de segundo semestre de

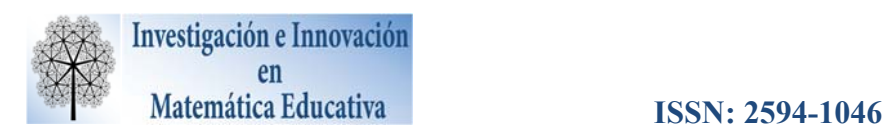

ingeniería y por lo tanto tienen antecedentes generados por su historial educativo y por la matemática escolar cursada.

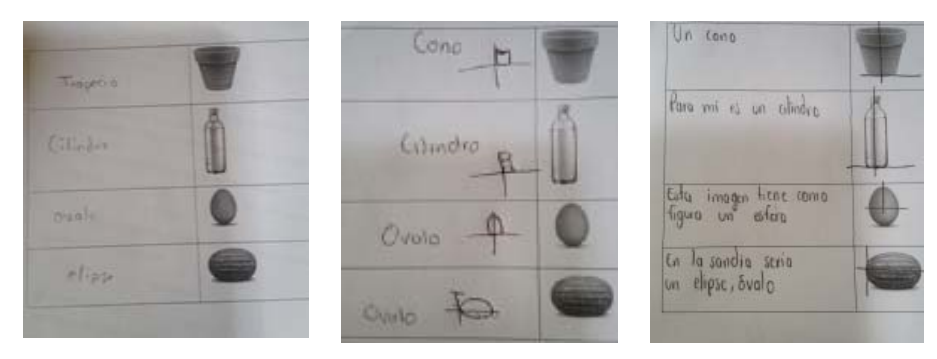

*Figura 2.* Imágenes de objetos de la vida cotidiana y su relación con figuras geométricas.

# **5. APROXIMACIÓN DEL VOLUMEN DEL RECIPIENTE**

Se les presentó el florero (recipiente) de la Figura 1 a los alumnos y se les pidió que describieran la situacion problema e indicaran alguna forma para encontrar su volumen. De acuerdo a los resultados mostrados (Figura 3), se observa que tienen algunas ideas, pero no se preguntan cómo encontrar la función que modele esa situación, que es la ayuda que brinda Tracker.

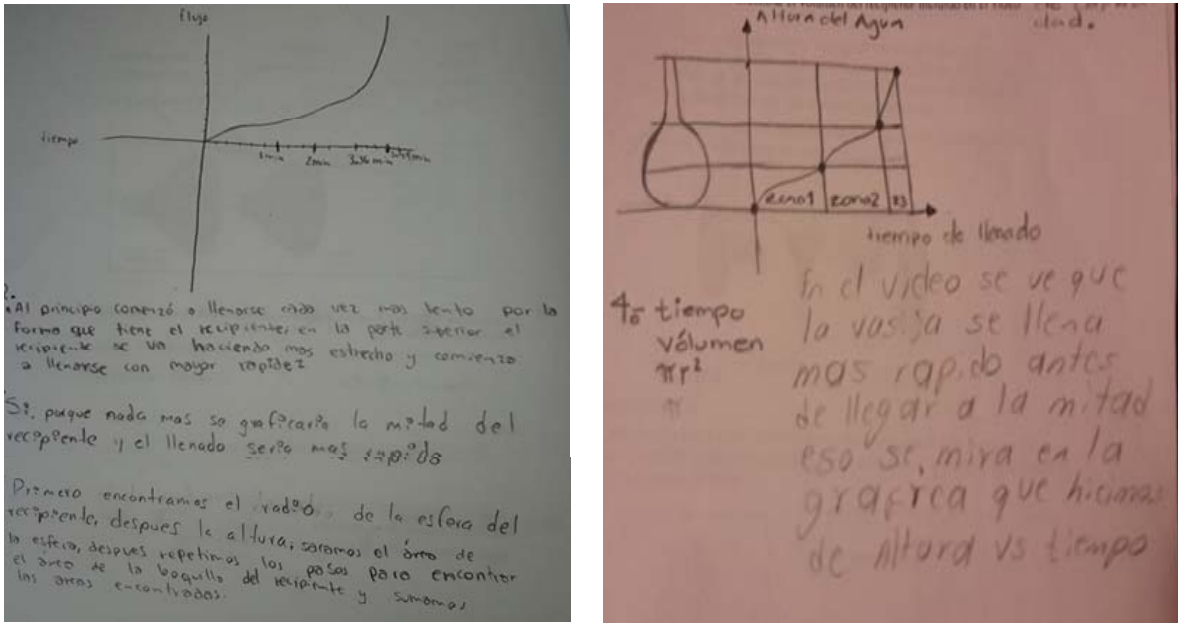

Figura 3. Función que representa el llenado del recipiente

Ya en el taller, se les explicaron aspectos del software Tracker, su funcionamiento, uso, herramientas y comandos, y se procedió a analizar el video proporcionado. Se les explicó que el

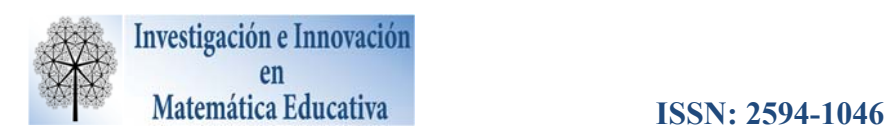

sistema de coordenadas se ubica de acuerdo a la conveniencia del usuario, al igual que el funcionamiento de sus rutinas: el manejo de la vara de calibración, el ajuste de cuadro por segundo, la selección de la parte del video a analizar, la obtención de la trayectoria del objeto en cuestión, la tabla de datos y las diferentes gráficas (Figura 4a) que proporciona este software. Se explicó a los alumnos cómo insertar un video en Tracker: Video  $\rightarrow$  Importar (Figura 4b). Se les comentó a los estudiantes que Tracker trabaja en un ambiente Windows, es decir, pueden guardar, abrir, copiar o imprimir un archivo.

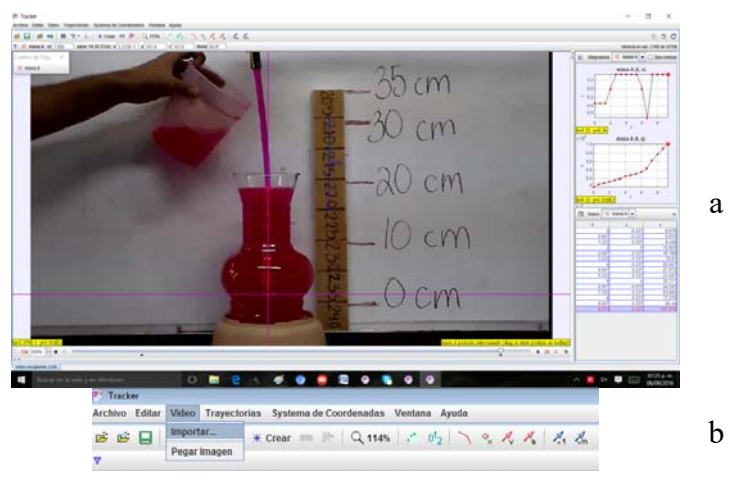

Figura 4. Pantalla principal de Tracker

De igual forma, se les mencionó que es importante que en el set de grabación se coloque una unidad de medida visible relacionada con su magnitud, porque será la interfaz entre el mundo real y lo digital. En la Figura 5 se muestra la tira de papel a un costado del recipiente, donde cada cuadrito mide 1 cm.

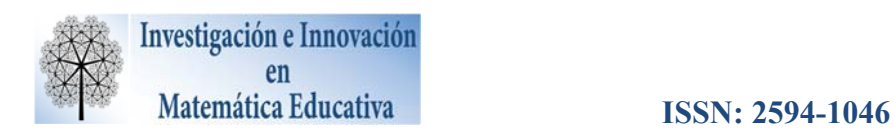

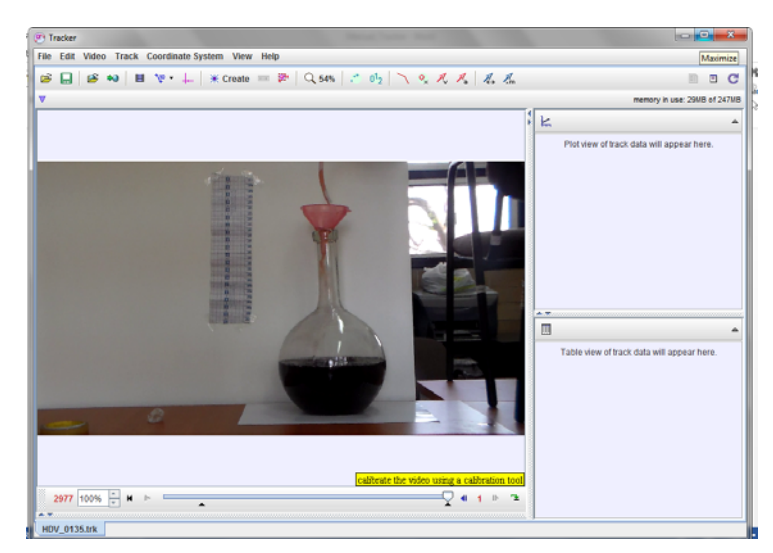

Figura 5. Elementos de Tracker: Unidad de medida, ejes coordenados y video.

Cuando el video a analizar integra más contenido que el requerido para describir el movimiento del objeto, se le sugiere al usuario que con los controles de video seleccione el segmento que se empleará, además se debe elegir el número de cuadros que serán referencia, por ejemplo en la Figura 6a se inicia la marca del primer punto en el cuadro inicial 17 y el siguiente será 5 cuadros adelante, *i.e.* Tracker adelanta el video para marcar el punto sobre la trayectoria en el cuadro 22 y así hasta llegar hasta el cuadro 47. Paralelo a este procedimiento se señalan las marcas en la gráfica que se presenta en la pantalla del computador, en la parte superior derecha y como datos en la parte inferior derecha. Figura 6b.

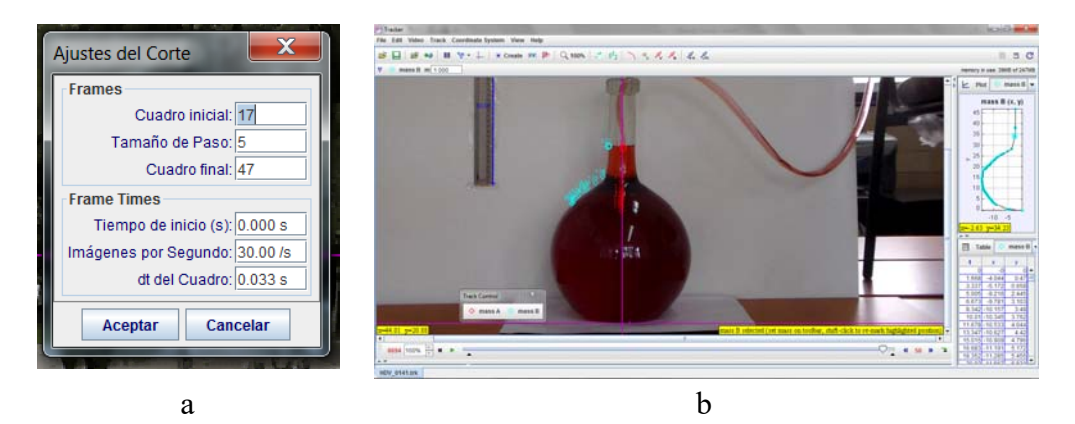

Figura 6. Rutina de Ajuste de corte y elementos de la situación problema.

Como siguiente paso, se sitúan los ejes coordenados en el lugar que beneficie la exploración de la trayectoria de objeto, en este caso, con el eje vertical en el centro del recipiente. La vara de

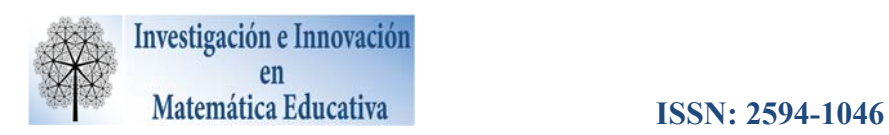

calibración se activa y se ubica sobre la unidad de medida que se colocó en el video (Figura 7). Se les explicó a los alumnos que la vara de calibración (segmento de línea azul que se acorta o alarga) se coloca en la referencia que se tiene en el video como interfaz entre la medida real y los pixeles de la pantalla.

Lo único que resta definir es *Crear* una *masa puntual* para indicar a Tracker que es un solo objeto el que se moverá, que en este caso será el llenado del recipiente. Así que todo está listo para señalar la trayectoria con *Shift + clic.* Una vez creada la masa puntual, enseguida se marcará la trayectoria del objeto (para este ejemplo es el llenado del recipiente), situamos el mouse sobre el borde izquierdo del recipiente (en el cuadro inicial) y se oprime *Shift + clic*, cuyo efecto es que cambia el puntero del mouse, y se marca el primer punto sobre el video, aparece un punto sobre la gráfica y las coordenadas en la tabla de datos (Figura 6). Si no pasa esto, entonces hay que revisar el procedimiento.

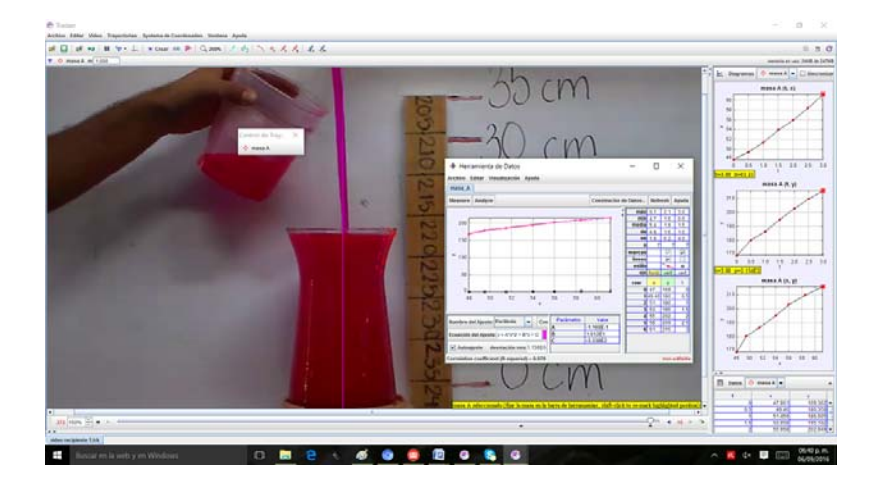

Figura 7. Llenado de recipientes y sus representaciones: visual, numérica, gráfica

Una vez que se termina el proceso de señalización de la trayectoria, se obtienen tres gráficas (*x vs. t*, *y vs. t*, *y vs. x*) relacionadas con el llenado del recipiente (Tracker permite otras variables), que se activan en la opción *Diagramas*. Los alumnos tuvieron dudas sobre el manejo del software, en específico, como las siguientes: cómo acotar el video para analizar sólo la parte de interés, como ubicar y señalar la magnitud de la "*vara de calibración*", cómo elegir el *Tamaño de paso*, cómo crear la *masa puntual* y el inicio del proceso de registrar los puntos de la trayectoria.

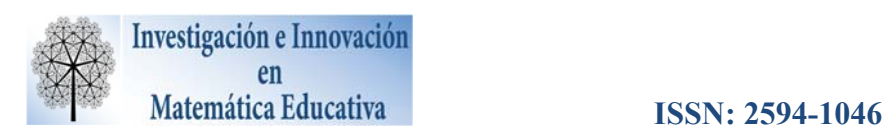

En particular, durante la actividad del llenado de recipientes se mostró cómo exportar los datos obtenidos del análisis del video de Tracker a GeoGebra, porque la rutina de ajuste de funciones de Tracker es limitada, lo que no sucede con el GeoGebra.

Durante el desarrollo de la actividad, la descripción del comportamiento de los estudiantes se refleja en la respuesta que proporciona el equipo 4 a la pregunta ¿El ajuste se puede representar con una sola función durante el proceso del llenado? y que fue: "No, necesitamos dos ajustes, en nuestro caso utilizamos un ajuste con la mitad de los datos y otro con el resto, ya que de esa manera podemos obtener un mejor modelo que representa el llenado del recipiente, porque con un solo ajuste nuestro margen de error es muy alto a la hora de calcular el volumen del recipiente".

Esta pregunta corresponde a la segunda parte en la hoja de trabajo del llenado del recipiente y, como se observa, los estudiantes tenían la idea que con un solo ajuste iban a tener un error muy alto a la hora de calcular el volumen, en cambio, si utilizan dos o más, se tendría una mejor aproximación. Después de entregados los reportes, al cuestionar a los estudiantes sobre cuál fue el mejor ajuste para encontrar el volumen del recipiente, el equipo 5 comentó "un polinomio de grado 5: 11.939 litros", pero el equipo 2 interrumpió y dijeron que "no, es mejor utilizar dos ajustes (Figura 8) para tener un margen de error más pequeño al momento de aplicar la integral para obtener el volumen del sólido de revolución: 9.756 litros".

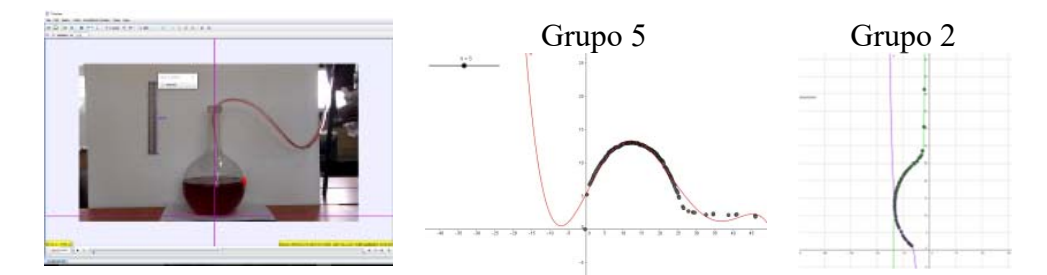

Figura *8.* Ajuste del recipiente con dos polinomios de grados 5 (color morado) y 7 (color verde)

Los demás equipos realizaron uno o dos ajustes, por ejemplo, los equipos 1, 4 y 6 realizaron dos ajustes, pero no terminaron de calcular el volumen del recipiente y el grupo 7, con un ajuste con polinomio de grado 6, encontró un volumen de 17.06 litros.

En conclusión, como se muestra, se obtuvieron distintos volúmenes del recipiente, lo cual provocó discusión entre los grupos colaborativos y se concluyó que la mejor aproximación al volumen fue el propuesto por el equipo 2, porque empleó dos ajustes, con base en la forma del recipiente y por

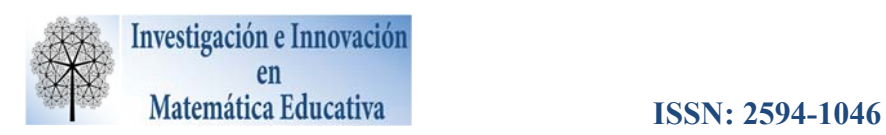

tanto, una mejor aproximación al volumen del recipiente: 8.150 litros. Cabe mencionar que el volumen encontrado de manera matemática incluye el grosor del recipiente, además de los errores que haya durante el cálculo, detalles que se deben tomar en cuenta pues al comparar el valor del volumen obtenido de manera analítica con la realidad, no se consideró y eso incrementa el error.

Al finalizar la primera sesión se cubrió lo planeado y se dejó como tarea extraclase, replicar la actividad realizada en el aula: seleccionar un recipiente, grabar el video de llenado, analizarlo con Tracker y elaborar un reporte que se presentó ante sus compañeros al inicio de la siguiente sesión.

# **6. APROXIMACIÓN DEL VOLUMEN DE LA SANDÍA**

Para el segundo día de taller, la primera actividad fue la presentación del llenado de recipientes que los alumnos desarrollaron como tarea extraclase. Se hicieron las siguientes observaciones: la grabación del llenado no se mostraba estable, el liquido vertido no fue constante, no había unidad de referencia. A pesar de estos problemas, lograron modelar con Tracker el llenado del recipiente seleccionado, es decir, se motivaron y de manera incipiente tal vez, se propició en ellos un pensamiento matemático, básico para la siguiente acción: el cálculo del volumen de la sandía.

Luego de una explicación y aclaración de las dudas generadas por la réplica realizada por los estudiantes de la tarea extraclase, se les entregó la hoja de trabajo y el video previamente grabado de la situación problema a resolver: Aproximar el volumen de una sandía. Antes del trabajo de los estudiantes, el volumen de la sandía fue calculado por los instructores del taller, pues se consideró propicio generar elementos para comparar los resultados de los alumnos. Se empleó una báscula para aproximar el volumen (Figura 9a), para ello se consultó en internet la densidad de la sandía y se aproximó el volumen a 7.6 kg. Como un segundo método, se utilizó el principio de Arquímedes (Figura 9b) y la sandía se sumergió en una cubeta de 21 litros de agua y desalojó la cantidad de agua equivalente a 7.800 litros de agua.

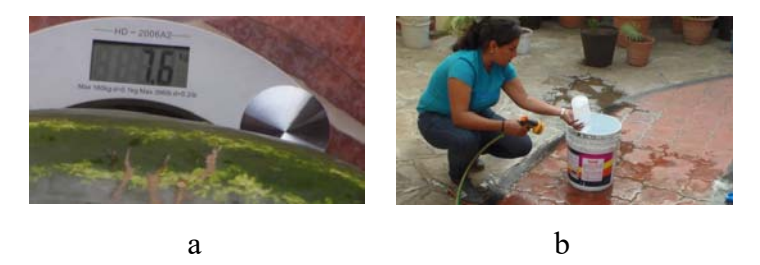

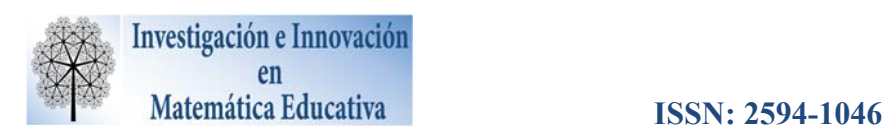

Figura 7. Aproximación del volumen de la sandía.

Por su parte, los alumnos consideraron la proyección de la sandía sobre el plano XY como una elipse y dos de las alumnas con palitos rectos, (figura 10ª), aproximaron los ejes mayor y menor de la elipse, 34 cm. y 20 cm., respectivamente. Estos valores, se sustituyeron en la ecuación de la elipse (Figura 10b), se empleó la fórmula, tratada en el aula, de los sólidos de revolución con el GeoGebra y aproximó el volumen de la sandía. Sin embargo, es importante señalar que no todos los alumnos obtuvieron este resultado, ya que algunos dijeron que la forma geométrica a la que se asemejaba la sandía era un óvalo, así que al preguntárseles de la ecuación de un óvalo no supieron qué contestar.

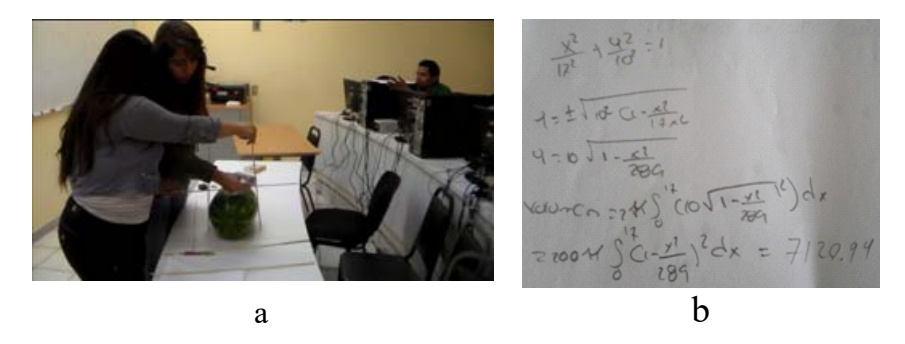

Figura 8. Cálculo de las medidas de una sandía a partir de la ecuación de la elipse.

En el empleo de las TIC para el acercamiento al volumen de la sandía, los alumnos (Figura 9a) insertaron el video en Tracker e iniciaron el proceso: seleccionar el segmento de video, colocación de los ejes coordenados, ubicación de la vara de calibración y la señalización de la periferia de la sandía (Figura 9). Se obtuvieron los datos, que se exportaron a GeoGebra, porque la rutina de ajuste de funciones del Tracker es limitada.

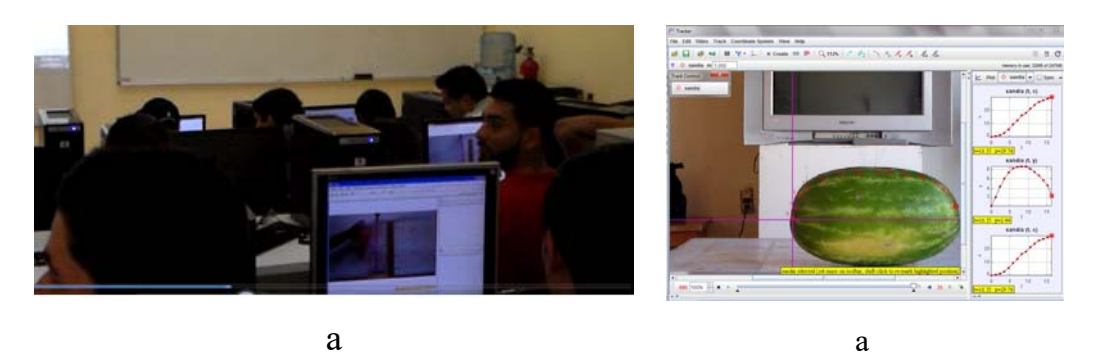

Figura 9. Análisis realizado por los alumnos del video de la sandía con Tracker

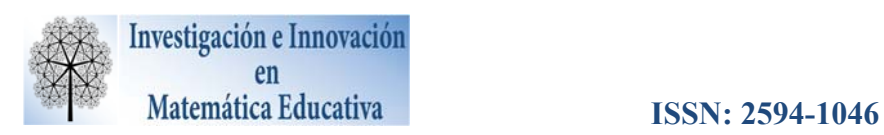

En la Figura 10 se presentan tres resultados reportados por los alumnos, que no coindicen entre ellos, porque una vez que se le cuestionó el procedimiento realizado con Tracker, comentaron que la vara de calibración no la ubicaron de manera adecuada sobre la unidad de referencia colocada en el video. Ya antes se comentó de la importancia de señalar en forma precisa la vara se calibración, porque es la interfaz entre el mundo real y la computadora. De acuerdo a los resultados se concluye que la variabilidad de los resultados que se generaron por circunstancias tales como: la defectuosa señalización de la periferia que implica datos erróneos, el grado del polinomio de ajuste que cada equipo seleccionó y la colocación de los ejes coordenados, claro, además de la habilidad para manipular el software.

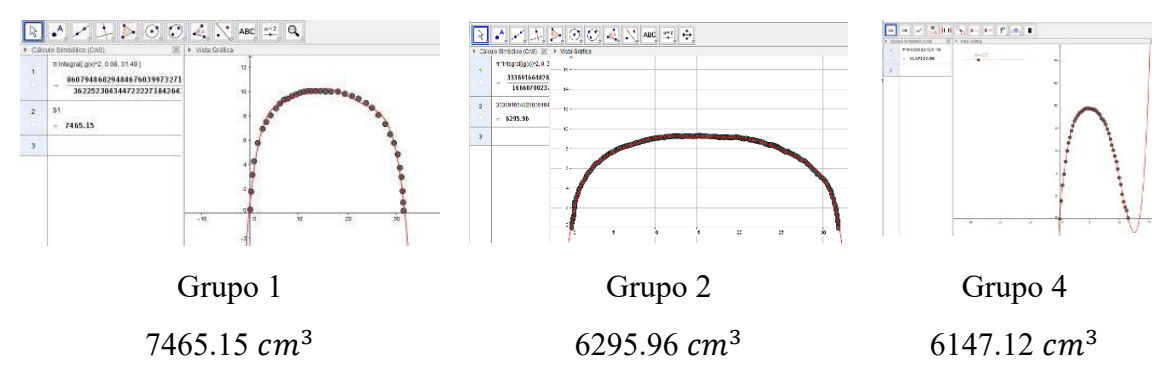

*Figura 10*. Aproximación del volumen de la sandía con GeoGebra.

### **7. OPINIONES DE LOS ALUMNOS**

Al final de la hoja de trabajo se les cuestionó a los estudiantes sobre la situación problema:

**Pregunta** ¿Conoces alguna figura geométrica que se asemeje a la forma de la sandía? Si es afirmativo, entonces dibújala, investiga su ecuación.

**Respuesta:** Sí, se parece a una elipse.

A partir de la conclusión dada por el equipo 2, se observa que logran calcular el volumen de la sandía y lo relacionan con las matemáticas escolares, además de darse cuenta que los resultados afirman que al aproximar el volumen de un objeto de la vida cotidiana no es exacto el resultado, pues la modelación matemática, en este caso, aproxima el volumen del objeto de la vida cotidiana, como se señala en la:

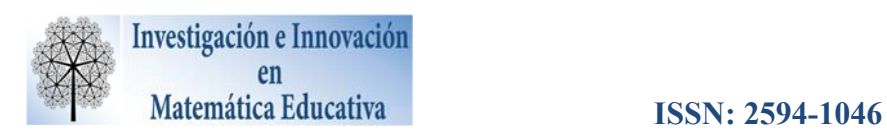

**Respuesta:** Si tenemos que decidir cuál volumen es más aproximado al real…decidimos que fue el obtenido por Tracker, ya que concluimos que la sandía no es una elipse en revolución…tiene algunas deformaciones.

Las respuestas emitidas por los estudiantes corroboran que los resultados del estudio fueron positivos:

**Pregunta:** ¿Qué aspectos llamaron más tu atención?

Lo alumnos coinciden en que les llamó la atención observar cómo la tecnología y el trabajo a lápiz y papel es importante para aprender matemáticas, además utilizar para las aplicaciones que hay en la vida cotidiana:

**Respuesta 1: "**El uso de Tracker y GeoGebra me gustó porque pude ver que las matemáticas y el cálculo que aprendí en el aula sirven en la vida real".

**Respuesta 2:** "El cómo la tecnología nos ayuda a relacionar la matemática con situaciones cotidianas, algo que no es común ver".

**Respuesta 3:** "Que antes no encontraba la relación de funciones o cosas matemáticas con la vida cotidiana y que el software de matemáticas nos ayuda a resolver y comprender más fácilmente los problemas".

**Respuesta 4:** "Hubo muchos aspectos que llamaron mi atención, pero el que más fue el uso de los programas (Tracker) pues motiva e incluso facilita cómo pasar de situaciones cotidianas a las matemáticas".

**Pregunta:** ¿Volverías a tomar un taller de sólidos de revolución? ¿Por qué?

**Respuesta 1: "**Sí, porque con actividades como éstas aprendes mejor las matemáticas y su relación con tu entorno y es que a veces me pregunto, ¿Esto en que sirve? ¿Dónde las aplico?".

**Respuesta 2:** "Porque me agrada y me motiva que pueda utilizar las matemáticas en cosas que antes no me hubiera imaginado, como el volumen de una sandía".

**Respuesta 3:** "Porque con actividades cotidianas, aprendo mejor los conceptos que veo en la escuela".

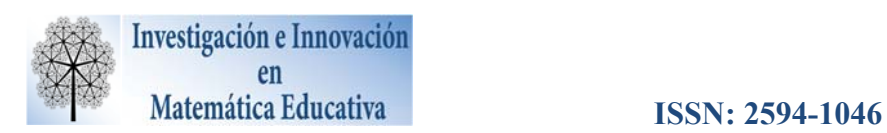

Todas las respuestas dadas a esta pregunta afirman que los alumnos volverían a participar, porque les ayudó a entender mejor el concepto matemático tratado, además de relacionarlos con situaciones cotidianas.

Para concluir el análisis de la encuesta, se cuestionó a los estudiantes sobre las actividades realizadas y las respuestas fueron diversas, algunas enfocadas al gusto por el trabajo colaborativo, el uso de Tracker y GeoGebra y mostrar agradecimiento al profesor.

**Respuesta 1:** "Me gustó ver que las gráficas, funciones y fórmulas matemáticas se pueden aplicar en la vida real".

**Respuesta 2:** "Me gustaron mucho las actividades que realizamos, me parecieron muy importantes, fueron de mucha ayuda, el compañerismo excelente, me gustaría que mis clases de matemáticas tuvieran más actividades así".

**Respuesta 3:** "Me llamó la atención ver cómo lo visto en clase se puede reflejar en actividades diarias, algo que a veces no lo observamos porque las matemáticas por lo regular se me hacen aburridas, pero esto sí me gustó".

**Respuesta 4:** "Muy buen taller, sería bueno que durara más tiempo o que se realizaran más actividades como éstas en el salón, pero en equipo porque así puedes aprender mejor y es más divertido".

**Respuesta 5:** "Pienso que deberían realizar más dinámicas grupales como éstas en las clases de matemáticas, sobre todo en conceptos que no son muy claros, como ahorita que aclararon que los sólidos de revolución y sus aplicaciones ya los entendí mejor".

**Respuesta 6:** "Me gustó trabajar en equipo, así las actividades fueron fáciles de resolver y mis compañeros me ayudaron a entender cosas que se me complicaron. Sugiero más actividades de éstas en cálculo".

### **8. ANÁLISIS DE LA ENCUESTA**

Las respuestas dadas por los estudiantes afirman que es mejor aprender de manera colaborativa, porque exponen sus ideas, escuchan a sus compañeros, llegan a acuerdos y conviven para propiciar aprendizaje. El taller les gustó y aseveran que trabajar con los paquetes Tracker y GeoGebra favorece

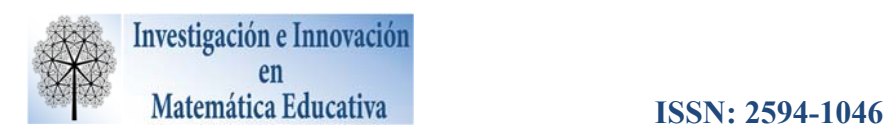

la comprensión de las matemáticas en situaciones reales, e incluso, aumenta su interés y motivación para aprender.

## **9. ANÁLISIS DEL OBJETO DE LA PROPUESTA**

Con base en las evidencias del estudio se observó que el efecto que produce la modelación matemática en situaciones de la vida cotidiana fue positivo. Es decir, los alumnos mostraron competencias y habilidades para interpretar situaciones reales, relacionar actividades como el llenado de recipientes y el volumen de la sandía con los sólidos de revolución y se promueve la interacción entre sus compañeros para fortalecer ideas, argumentos y conocimientos matemáticos.

Por otro lado, el trabajo colaborativo propició la discusión de ideas, se establecieron acuerdos en beneficio de todo el grupo, elaboración de argumentos y conclusiones matemáticas que trajeron consigo un aprendizaje significativo. Con base en esto, se concluye que el objetivo se alcanzó de manera satisfactoria y conforme a lo planteado en la propuesta. Fue importante incluir actividades con situaciones del entorno de los estudiantes, porque mostraron interés y motivación al trabajar con circunstancias relacionadas con su entorno, ya que expresaron su satisfacción por esta forma alternativa para aprender. El aprendizaje se dio de una manera diferente a un aprendizaje tradicional, los alumnos trabajaron a su propio ritmo sin tener la "presión del profesor" como varios expresaron.

Los alumnos opinaron que este tipo de actividades son muy importantes porque aprenden a relacionar los sólidos de revolución con su entorno, de una forma más sencilla que en el aula de clases.

Los cálculos de las actividades propuestas contribuyeron al aprendizaje de las matemáticas desde otra perspectiva en la motivación y el interés de los alumnos, debido a que lo invitan a la creatividad, que imagine las gráficas o las funciones que relaciones la situación y que se genere un ambiente colaborativo, para la descripción de la respuesta más adecuada.

Al trabajar con los paquetes Tracker y GeoGebra, el alumno desarrolla habilidades para interpretar situaciones reales, establecer relaciones entre las matemáticas y conceptos, como aplicar el concepto de sólido de revolución en el diseño de: recipiente y sandía, además de calcular las integrales definidas para resolver problemas de volumen.

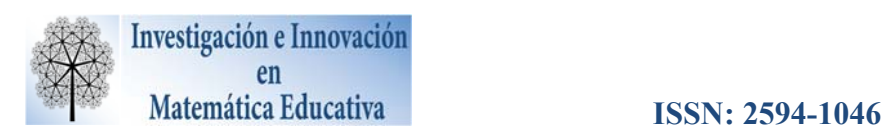

Influyó de manera importante en su vida escolar, pues según los comentarios, jamás se hubieran imaginado que con el análisis de una fotografía o video se aprende matemáticas, sobre todo con temas de cálculo que, como ellos lo expresan, "son difíciles de comprender".

De acuerdo al análisis de las fuentes de información recopiladas, se concluye que el empleo de la modelación matemática propicia resultados favorables en el aprendizaje del tema de sólidos de revolución.

### **10. CONCLUSIONES**

En la investigación se notó que las actividades que incluyen situaciones problema relacionadas con la enseñanza y aprendizaje de las matemáticas, apoyadas en conjunto con el empleo de la tecnología y el trabajo colaborativo, propician en los alumnos un rol más activo en su aprendizaje, porque es partícipe de la construcción de su aprendizaje, ya que desarrolla capacidades y habilidades que fortalecen la interacción alumno-alumno y alumno profesor, para defender sus ideas y puntos de vista con base en la experiencia adquirida.

El trabajo colaborativo ayudó a reflexionar sobre los conocimientos aprendidos. Se explicaban entre ellos y se percataban si lo habían entendido de manera similar o si había diferencias que pudieran tomarse en cuenta. Además, el trabajo colaborativo ayudó a aumentar el interés, fomentó la creatividad, imaginación, promovió y fortaleció la interacción de los alumnos hacia las matemáticas.

Las situaciones problema analizadas en la investigación generaron ventajas sobre las actividades rutinarias de papel y lápiz, ya que las primeras ayudan a que el alumno relacione las aplicaciones del cálculo en su entorno, porque involucran contextos que son interesantes para el estudiante por ser familiares y encontrarse en su vida diaria. Además, comentaron que les gustaría aplicar lo aprendido en otras situaciones como: volumen de un tinaco, un foco y una probeta.

Otro de los factores importantes fue el uso de la tecnología, que integrada en el diseño didáctico, motivó al estudiante a aprender matemáticas, facilitó la interpretación de datos y gráficos que se obtienen a partir de la puesta en escena de las situaciones problema, porque se genera una reflexión sobre los procedimientos empleados, parámetros y factores que intervinieron en la propuesta.

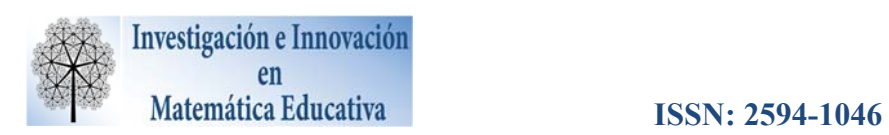

En el caso de Tracker lo consideran un medio eficaz para reunir y analizar los datos de un problema cotidiano, que se emplea para hacer posible el análisis de algunas situaciones, que de otra manera no sería posible. Permitió la creación de un modelo dinámico que describe el fenómeno a estudiar. De este modo se establece el grado de viabilidad del modelo con la realidad en relación con su grado de predicción de datos reales. Además de que este modelo se compara con los datos reales, es decir, su fiabilidad.

La propuesta fue interesante y se se cumplió con lo propuesto, pero quedan pendientes detalles importantes a tomar en cuenta, tales como: preguntar a los alumnos el concepto de función, fórmulas de figuras geométricas, fallas en las fórmulas de integración, problemas para trazar gráficas, problemas con los comandos de Tracker y GeoGebra.

## **11. REFERENCIAS BIBLIOGRÁFICAS**

- Arrieta, J., y Díaz, M. (2015). Una perspectiva de la modelación desde la Socioepistemología. *Revista Latinoamericana de Investigación en Matemática Educativa*, *18*(1), 19-48.
- Heck, A. (2008). *Mathematical Brooding over an egg.* Obtenido de http://www.maa.org/external\_archive/joma/Volume8/Heck/Measurements.html
- Hitt, F., y González, A. (2015). Covariation between variables in a modelling process: The ACODESA (collaborative learning, scientific debate and self-reflection) method. *Springer Science+Business Media*, 201- 219.
- Pantoja, R. Guerrero, L., Ulloa, R., y Nesterova, E. (2016). Modeling in problem situations of daily life. *Journal of Education and Human Development, 5*(1), 62-76. ISSN: 2334-2978 (Electronic Version). DOI: 10.15640/jehd.v5n1a1. Published by American Research Institute. Recuperado el 23 de Mayo de 2016 de http://jehdnet.com/.
- Pantoja, R., Ulloa, R., y Nesterova, E. (2013). La modelación Matemática en situaciones cotidianas con los software AVIMECA y MATHCAD. Revista Virtual *Góndola*, *revista de Enseñanza y Aprendizaje de las Ciencias, 8*(1), 8-22. ISSN 2145-4981. Recuperado de http://revistas.udistrital.edu.co/ojs/index.php/GDLA/article/view/5020.